## CONNEXION A PRONOTE VIA L'ENT LP DU CHABLAIS Mode élèves ou parents avec Educonnect

Vous êtes normalement détenteur de vos codes d'accès à l'espace numérique de travail (ENT)

du LP du Chablais. Il s'agit de vos codes Educonnect que vous avez reçus dans l'ancien établissement de votre enfant et que vous avez utilisés lors de la procédure d'orientation en 3<sup>ème</sup>.

Le lien d'accès au site du lycée est [: https://chablais.ent.auvergnerhonealpes.fr/](https://chablais.ent.auvergnerhonealpes.fr/)

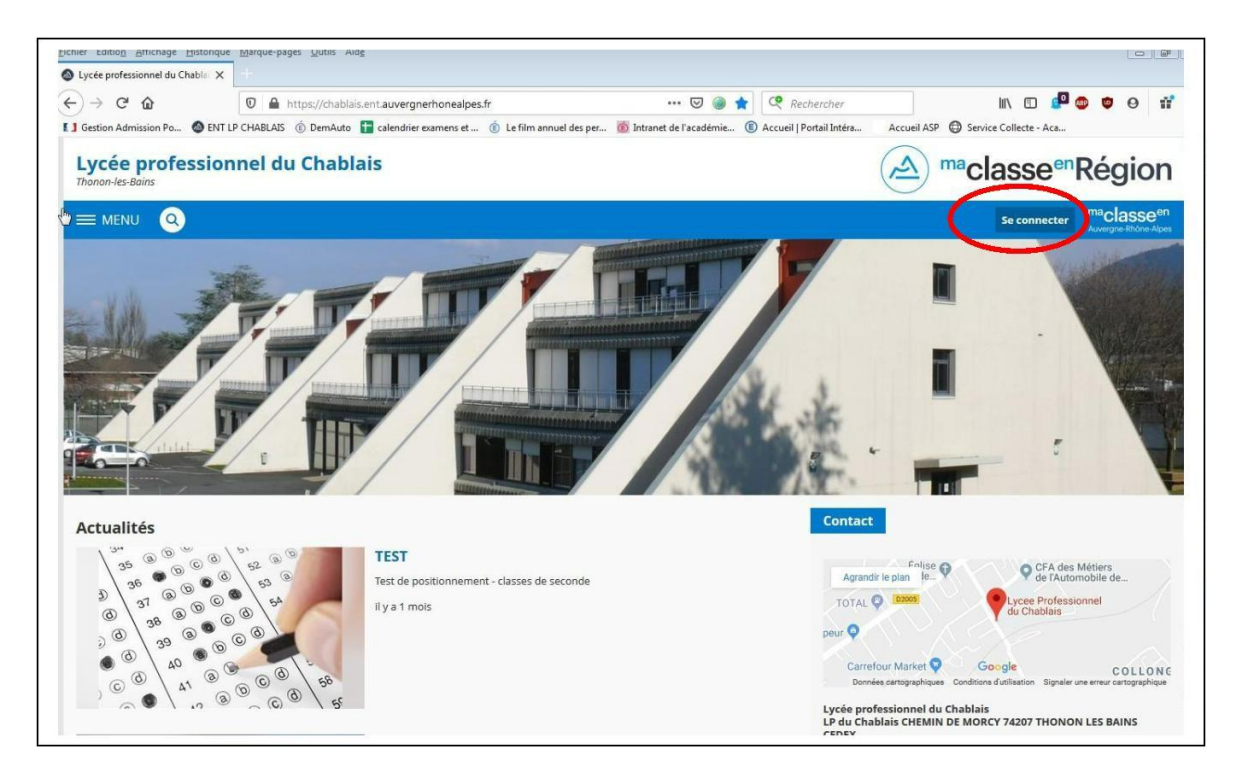

1- Choisissez élève ou parent avec Educonnect et Validez

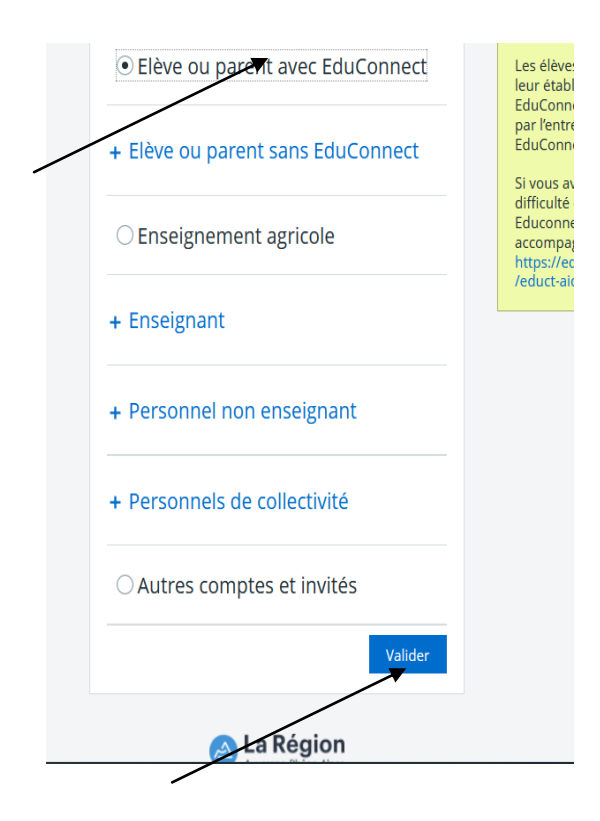

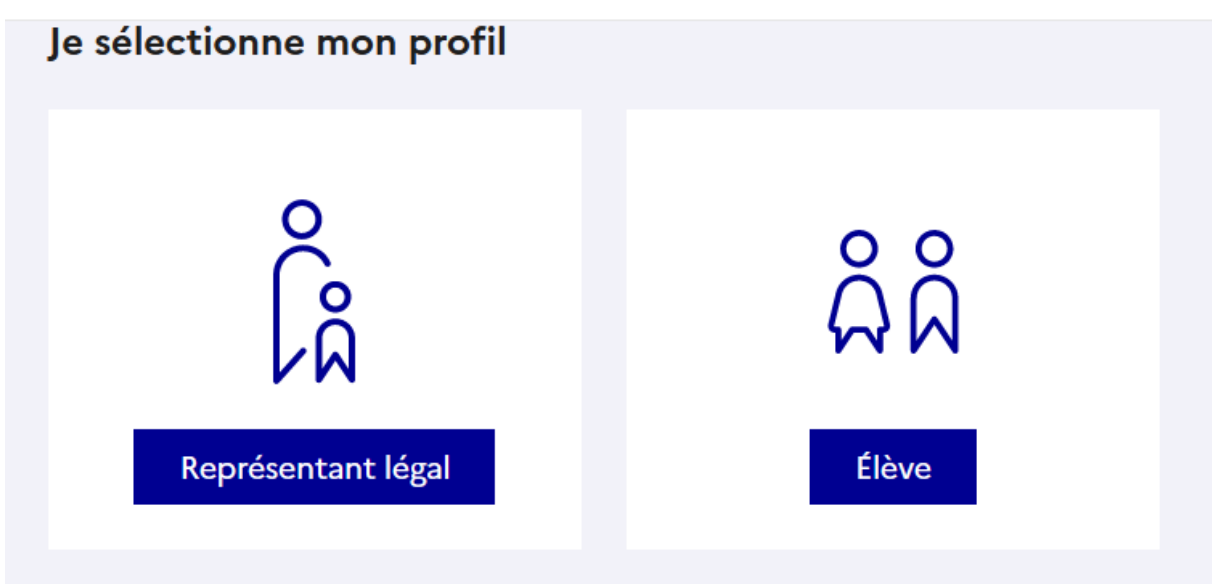

2- Indiquer l'identifiant et le mot de passe fournis

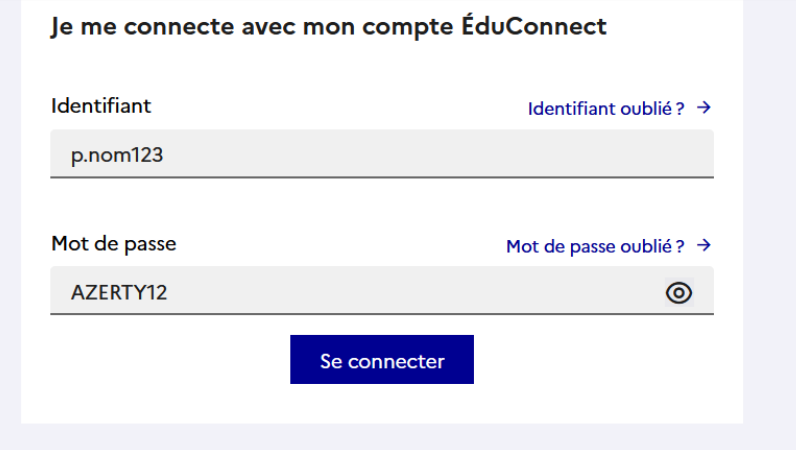

A la première connexion on vous demande de personnaliser le mot de passe :

- 1- entrer le mot de passe actuel
- 2- Personnaliser le mot de passe
- 3- Confirmer ce nouveau mot

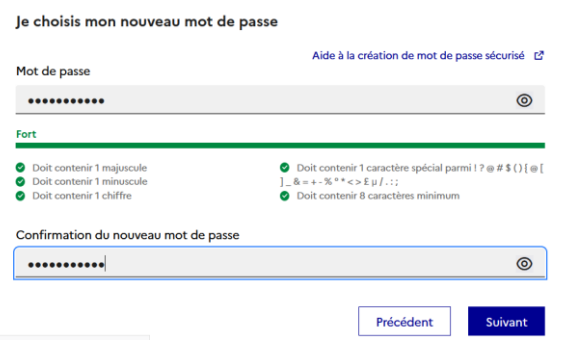

A la fin de la procédure de connexion entrer**une adresse mail fiable** pour régénérez votre mot de passe en cas d'oubli.

Une fois la procédure sur Educonnect validée. Revenir sur le site du lycée et connectez vous

4. Vous arriverez sur la page d'accueil du lycée. Vous devez accepter la charte en faisant défiler la charte sur votre écran jusqu'en bas et valider "j'ai lu et j'accepte les conditions ci dessus".

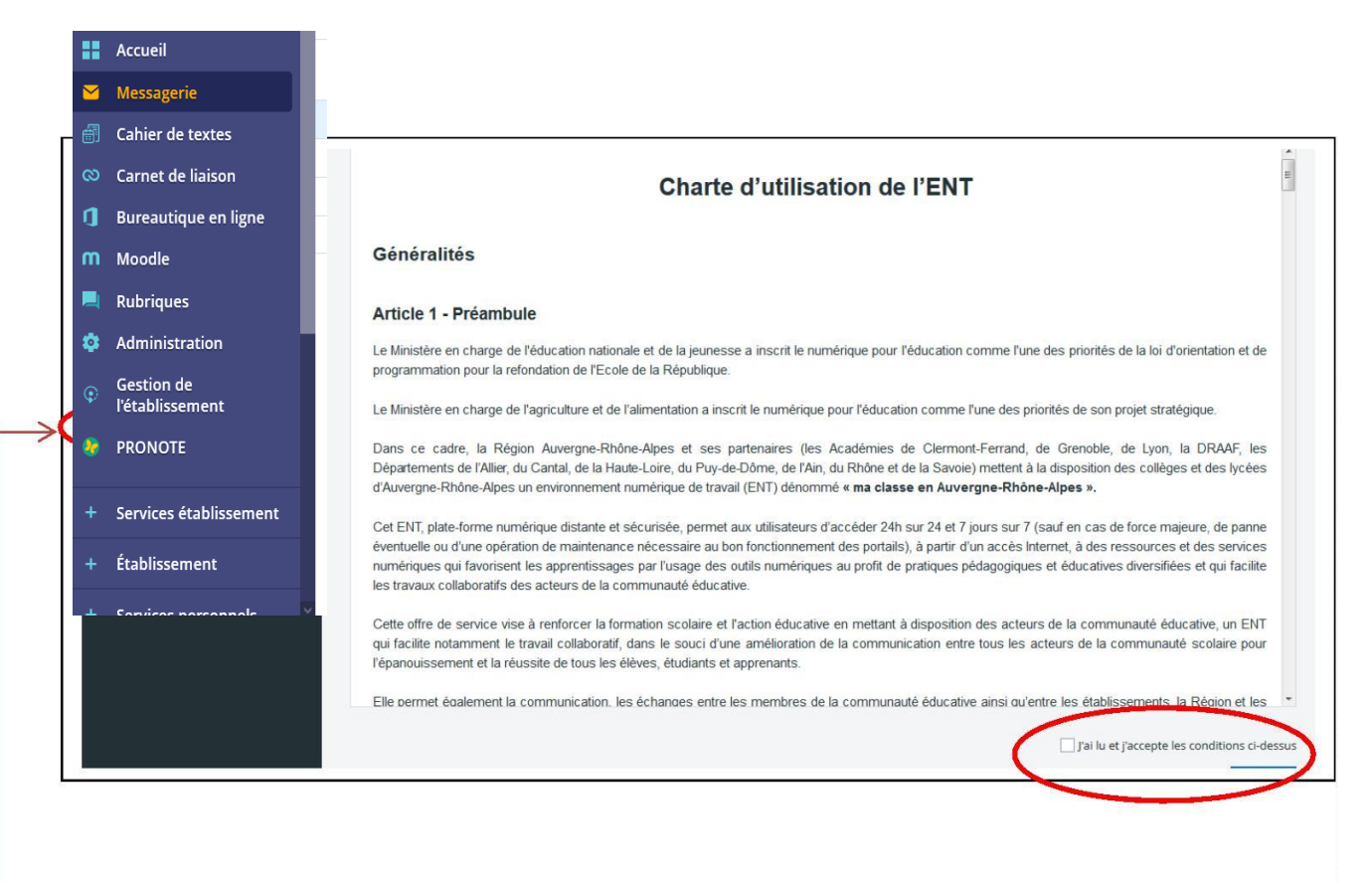

5. Vous voilà désormais connecté(e). L'ENT est un espace dans lequel nous indiquons toutes

les informations générales relatives à notre établissement. Aucune information personnelle

(Absence, retard, résultats de l'élève n'est donnée par ce support). Pour cela, vous devez donc

Sélectionnez l'onglet "Pronote » (à gauche de votre écran).

6- Pensez à valider à chaque fois

7-. Vous êtes désormais connecté(e) à votre espace personnel sur Pronote.

Après la première connexion la procédure sera simplifiée. Vous pouvez enregistrer votre identifiant et votre mot de passe pour la suite.